# Electronic Direct Debit Authorization (eDDA) User Guide

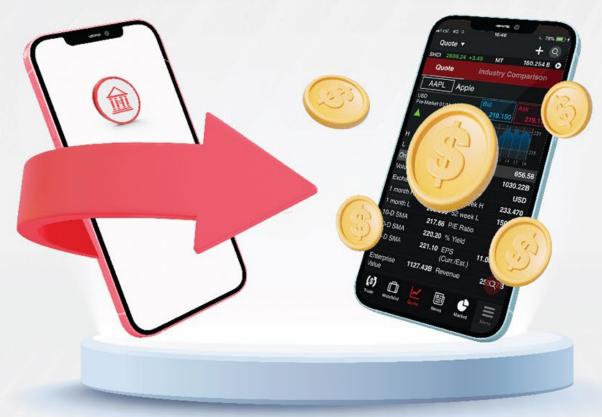

Last Updated on May 2022

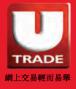

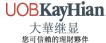

# Content

| Introduction                                 | 3          | - 6 |
|----------------------------------------------|------------|-----|
| Electronic Direct Debit Authorization (eDDA) | ,          | 3   |
| Advantages of eDDA Service                   | •          | 4   |
| Features of eDDA                             | ••         | 5   |
| eDDA Service Guide                           | •          | 6   |
| User Guide – eDDA Registration 7             | <b>'</b> – | 11  |
| User Guide – Deposit11                       | 1 -        | 14  |
| Important Notice15                           | , –        | 16  |
| Eligible Trading Account                     |            | 15  |
| Participating Bank List                      |            | 15  |
| Registration Status                          |            | 16  |
| Transfer Limit                               |            | 16  |
| Modification & Cancellation                  |            | 16  |

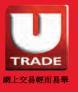

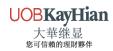

# Electronic Direct Debit Authorization (eDDA)

Electronic Direct Debit Authorization (eDDA) is a value-added service of the "Faster Payment System" (FPS) launched by the Hong Kong Monetary Authority. You can apply for eDDA service via UTRADE HK mobile app. After completing your application, you can initiate a deposit instruction via UTRADE HK mobile app and the authorized bank will deposit funds into your Equities account.

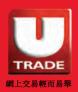

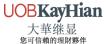

# Advantages of eDDA Service

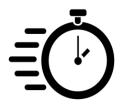

1. 24-Hour Deposit Service

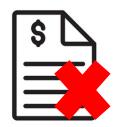

2. Proof of Deposit Not Required

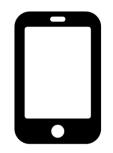

Register and Deposit Directly via the UTRADE App

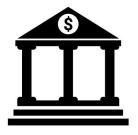

4. Supported by 17 Banks

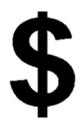

5. HK\$0 Handling Fee

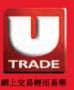

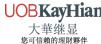

# Features of eDDA Service:

|                    | Authorization via UTRADE                                  |
|--------------------|-----------------------------------------------------------|
| Support platform   | Register and deposit via <b>UTRADE HK mobile app</b>      |
| Eligible account   | Individual Equities online account                        |
| Set up time        | Immediately (usually will effect within 5 business days)* |
| Deposit time       | Immediately<br>(usually will effect within 15 minutes)*   |
| Support banks      | 17 major local banks                                      |
| Support Currencies | HKD and CNY                                               |
| Deposit Slip       | Not Required                                              |
| Handling Fees      | No                                                        |

<sup>\*</sup>Subject to the processing time of the authorized bank

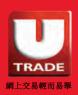

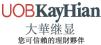

# Electronic Direct Debit Authorization (eDDA)

#### Electronic Direct Debit Authorization (eDDA) Service Guide

STEP 1

Login to 'UTRADE HK'

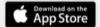

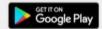

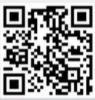

STEP 2

Register eDDA

(Electronic Direct Debit Authorisation)

- 1. Complete the application form
- Registration status will be updated to "Authorized" once the application has been approved

STEP 3

Deposit Your Funds

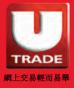

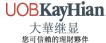

# User Guide – eDDA Registration

1. Tap on "Deposit" at "Menu" or "Portfolio"

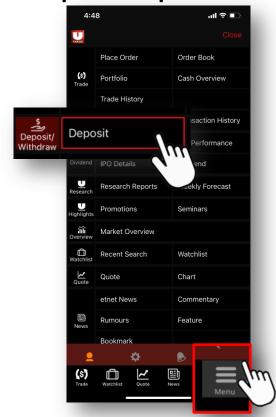

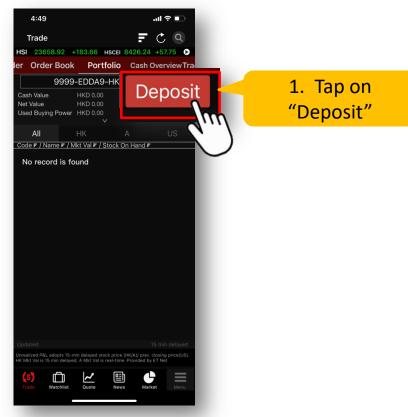

2. Tap on "eDDA"

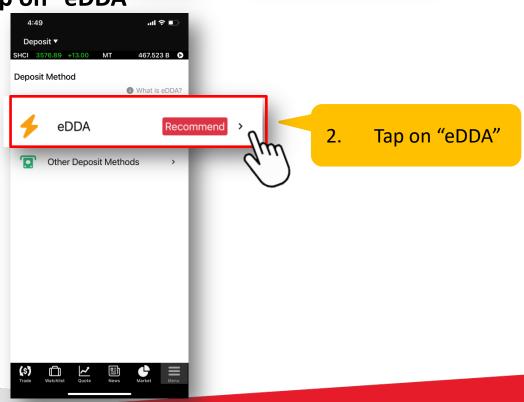

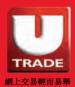

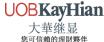

3. After reading and acknowledging the important notice, tap on "I understood"

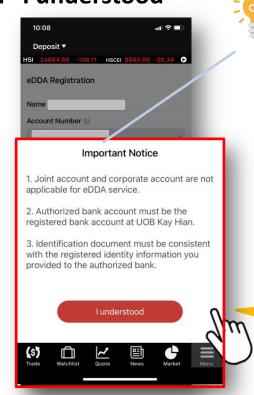

- Joint account and corporate account are not applicable for eDDA service.
- Authorised bank account must be the registered bank account at UOB Kay Hian.
- Identification document must be consistent with the registered identity information provided to the authorised bank.
  - 3. Tap on "I understood"

4. Complete the application form and tap on "Next"

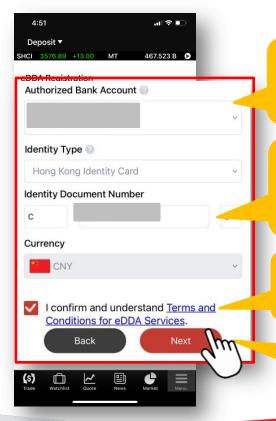

- A. Select the authorized bank account. Each Equities account can only set up eDDA once
- B. Identification Document Number must be as same as the registered identity information provided to the authorized bank
- C. Read and agree to the terms and conditions of the eDDA service
- D. Tap on "Next"

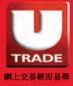

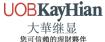

# 5. Confirm the details and tap on "Confirm" to submit your application

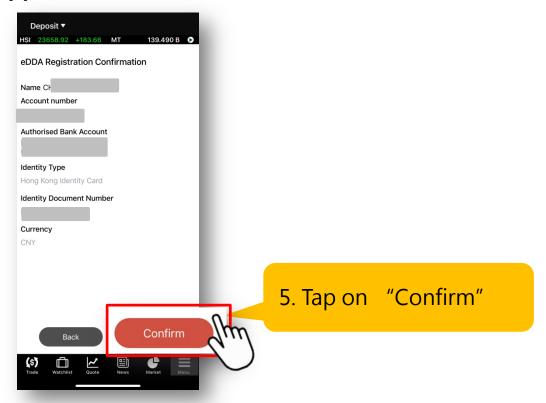

#### 6. Submit the application

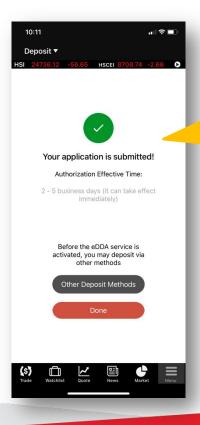

The authorization may take effect immediately. However, the usual processing time is between 2 and 5 business days

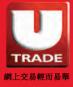

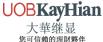

7. The application status will be changed from "Recommend" to "Processing"

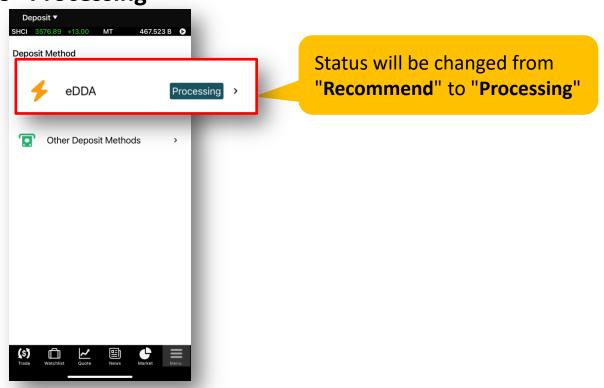

8. Once the application has been approved, the status will be changed from "Processing" to "Authorized"

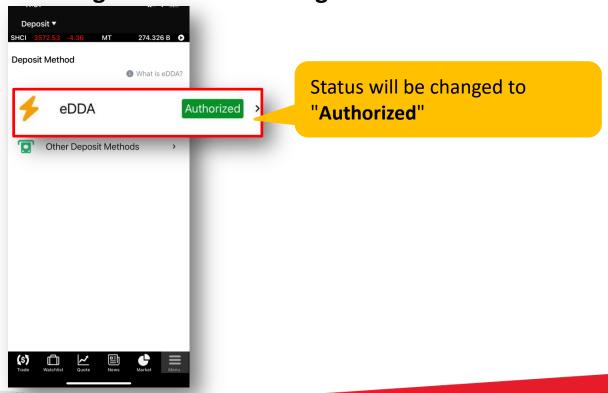

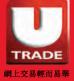

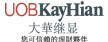

# User Guide - Deposit

#### 1. Tap on "Deposit" at "Menu" or "Portfolio"

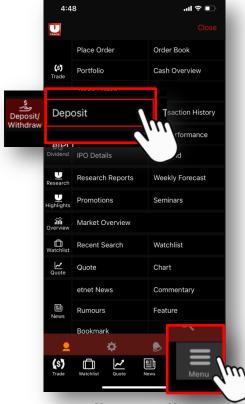

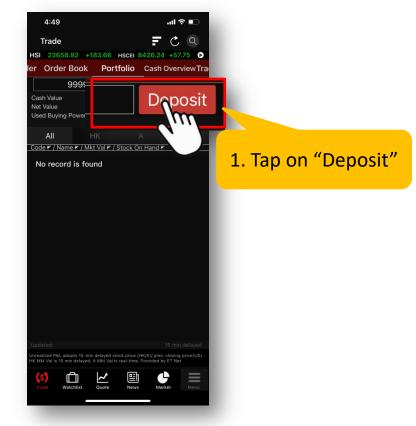

#### 2. Tap on "eDDA"

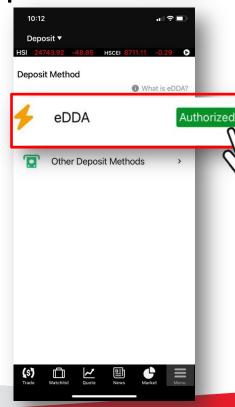

When the status shows
"Authorized", you can submit the
deposit instruction via eDDA

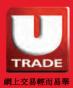

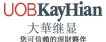

#### 3. Enter the deposit amount and tap on "Next"

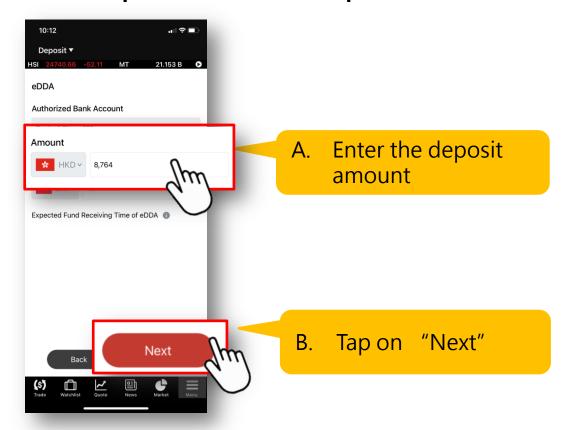

#### 4. Tap on "Confirm" to submit your deposit instruction

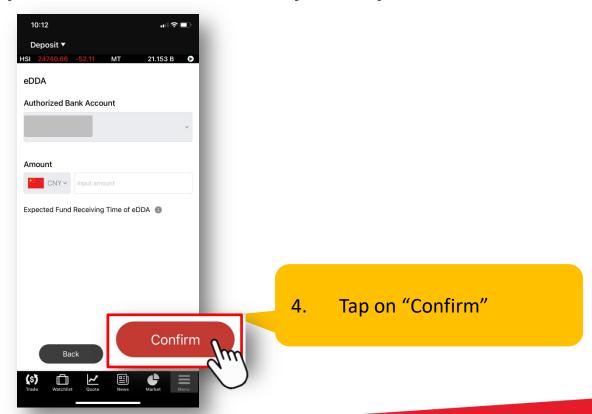

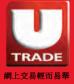

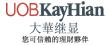

5. Deposit instruction has been sent to your authorized bank

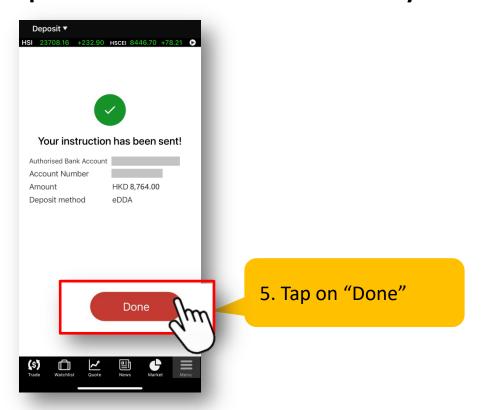

6. Check the deposit status and transfer details under "Transaction History" at "Menu"

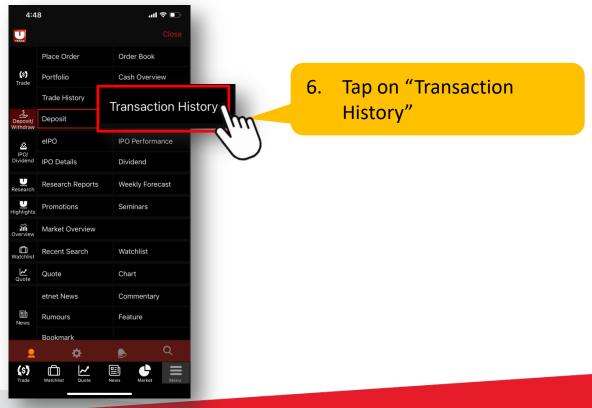

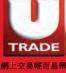

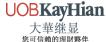

7. Check the deposit status and transfer details

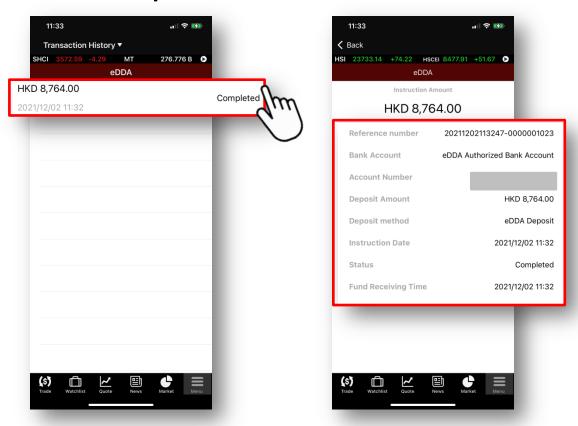

6. After a successful deposit, your funds will be instantly credited to your Equities account

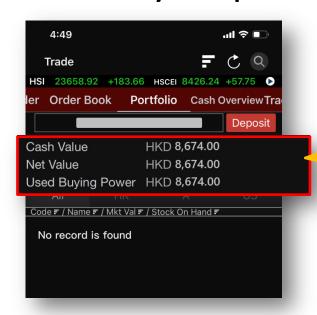

Check your available funds under "Portfolio"

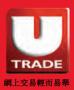

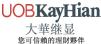

# Important Notice

# **Important Notice**

#### □ Eligible UTRADE Account Type

- Support individual Equities online account
- Stock Options account and Futures account are not eligible for this service

#### □ Participating Banks

 Below are the 17 banks that support eDDA service on UTRADE HK mobile app

#### The list of banks which support eDDA service on UTRADE

| No | Bank Code               | Bank Name                                              |
|----|-------------------------|--------------------------------------------------------|
| 1  | 004                     | The Hong Kong and Shanghai Banking Corporation Limited |
| 2  | 024                     | Hang Seng Bank Limited                                 |
| 3  | 012, 014, 019, 026, 030 | Rank of China (Hong Kong) Limited                      |
|    | 031, 033, 036, 064, 070 | Bank of China (Hong Kong) Limited                      |
| 4  | 009                     | China Construction Bank (Asia) Corporation Limited     |
| 5  | 018                     | China Citic Bank International Limited                 |
| 6  | 020                     | CMB Wing Lung Bank Limited                             |
| 7  | 039                     | Chiyu Banking Corporation Limited                      |
| 8  | 041                     | Chong Hing Bank Limited                                |
| 9  | 043                     | Nanyang Commercial Bank Limited                        |
| 10 | 072                     | Industrial and Commercial Bank of China (Asia) Limited |
| 11 | 003                     | Standard Chartered Bank (Hong Kong) Limited            |
| 12 | 016                     | DBS Bank (Hong Kong) Limited                           |
| 13 | 040                     | Dah Sing Bank Limited                                  |
| 14 | 025                     | Shanghai Commercial Bank Limited                       |
| 15 | 038                     | Bank of Communications Co., Limited Hong Kong Branch   |
| 16 | 035                     | OCBC Wing Hang Bank Limited                            |
| 17 | 238                     | China Merchants Bank Corporation Limited               |

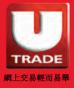

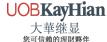

# Important Notice

#### **☐** Registration Status

Registration status that will be shown on "Deposit" page

| Registration Status                                                                                                    | Description                                                                                                    |
|----------------------------------------------------------------------------------------------------|----------------------------------------------------------------------------------------------------|
| eDDA Recommend >                                                                                                    | The application has not been submitted. Clients are highly recommended to use eDDA service                                  |
| <pre> processing &gt;  processing &gt; </pre>                                                                                                    | The application has submitted to authorized bank for approval                                                               |
| <pre> ped to the ped to the ped t</pre> | The application has been approved. Clients can their deposit via UTRADE anytime, anywhere                                   |
| → eDDA • Rejected →                                                                                                    | The application has been rejected by the authorized bank.  Please contact your bank or re-register on UTRADE  HK mobile app |

#### Transfer Limit

There is no transfer limit by default. If you wish to set a limit to your deposit amount, please contact your authorized bank

#### ■ Modification & Cancellation

 You may set the maximum transfer limit or cancel the eDDA service with your authorized bank

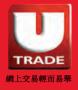

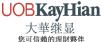